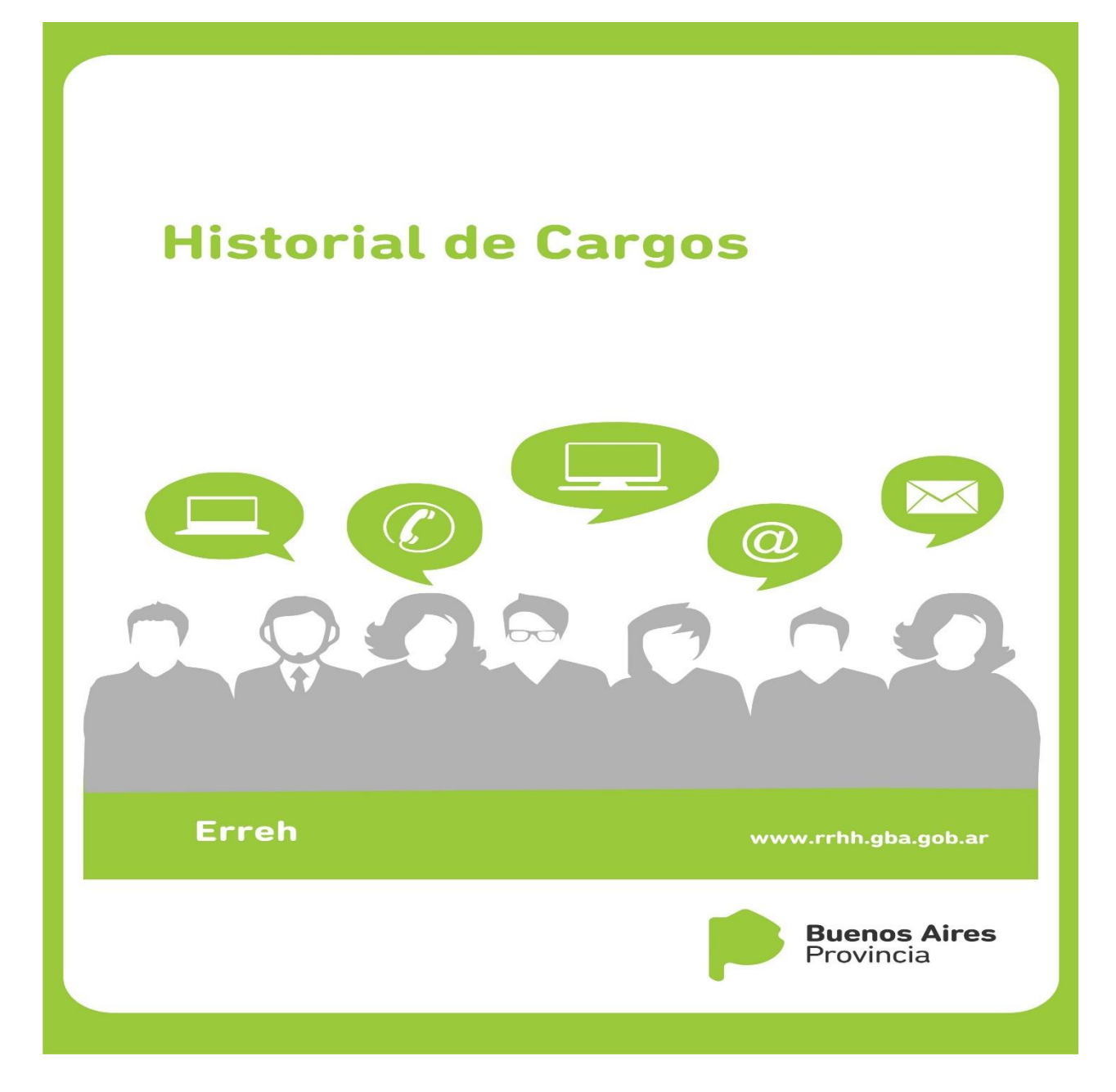

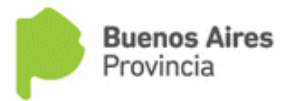

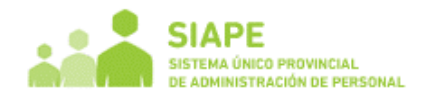

## **INDICE**

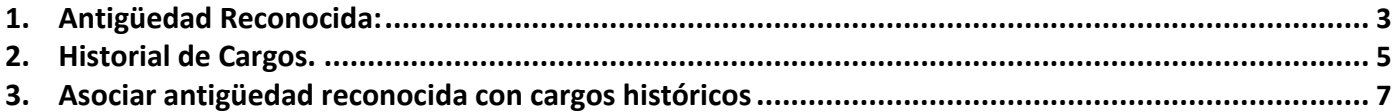

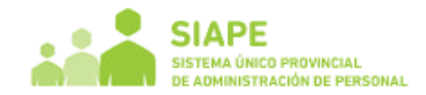

## <span id="page-2-0"></span>**1. Antigüedad Reconocida:**

Los períodos mostrados en color naranja son períodos ingresados que se superponen con la pantalla "Cargos", ya sea todo el período o parte de él.

Se debería corregir estos períodos dejando solamente los que no están cargados en Cargos, ya que en dicha pantalla se encuentra el detalle y puede que no coincida con lo ingresado en la pantalla de Antigüedad.

Los años/meses/días en rojo significa que esa cantidad ingresada no coincide con dicho período ingresado, probablemente haya tenido una licencia sin goce de haberes. El problema que presenta esto es que no sabemos cuál es el período de dicha licencia, por eso no es conveniente seguir cargando así ya que quedan datos incompletos.

Los períodos mostrados en color negro son períodos de Antigüedad Reconocida. Y si el botón "**S/G**" se muestra en color verde significa que también tiene cargado período reconocido sin goce dentro de dicho período.

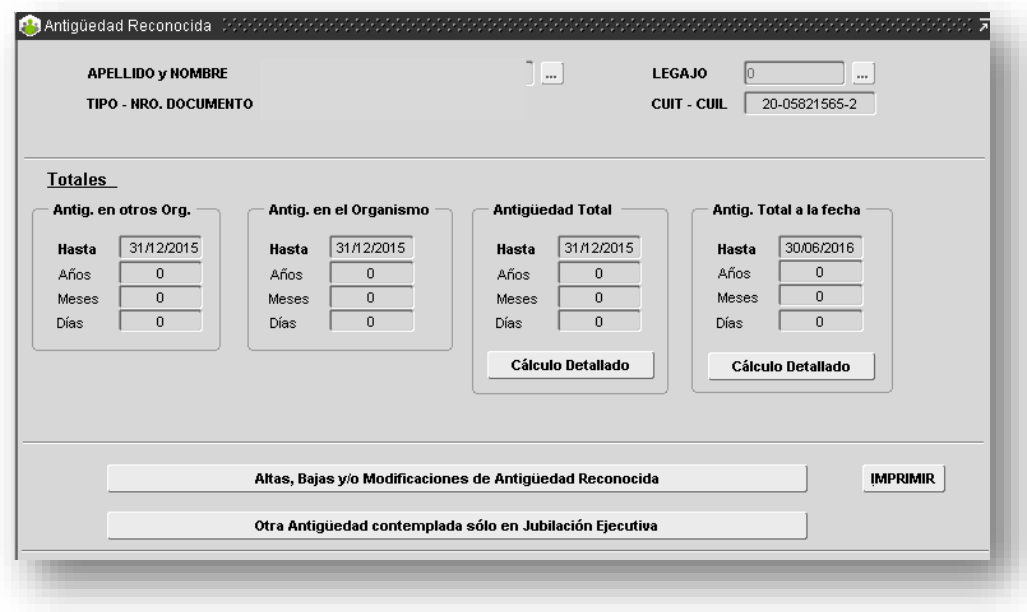

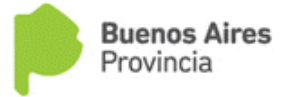

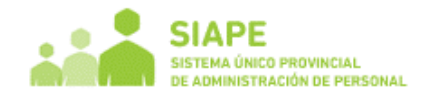

La Antigüedad Reconocida (período en negro) genera (si no existen) o asocia (si es que ya han sido cargadas y no se encuentran asociadas) automáticamente períodos en Cargos Históricos.

Cuando ingresamos un nuevo período verifica que no se superponga con otro ya ingresado o con un período q este cargado en Cargos (los períodos en naranja han sido cargados antiguamente, por eso se marcan en dicho color como para indicar que están superpuestos)

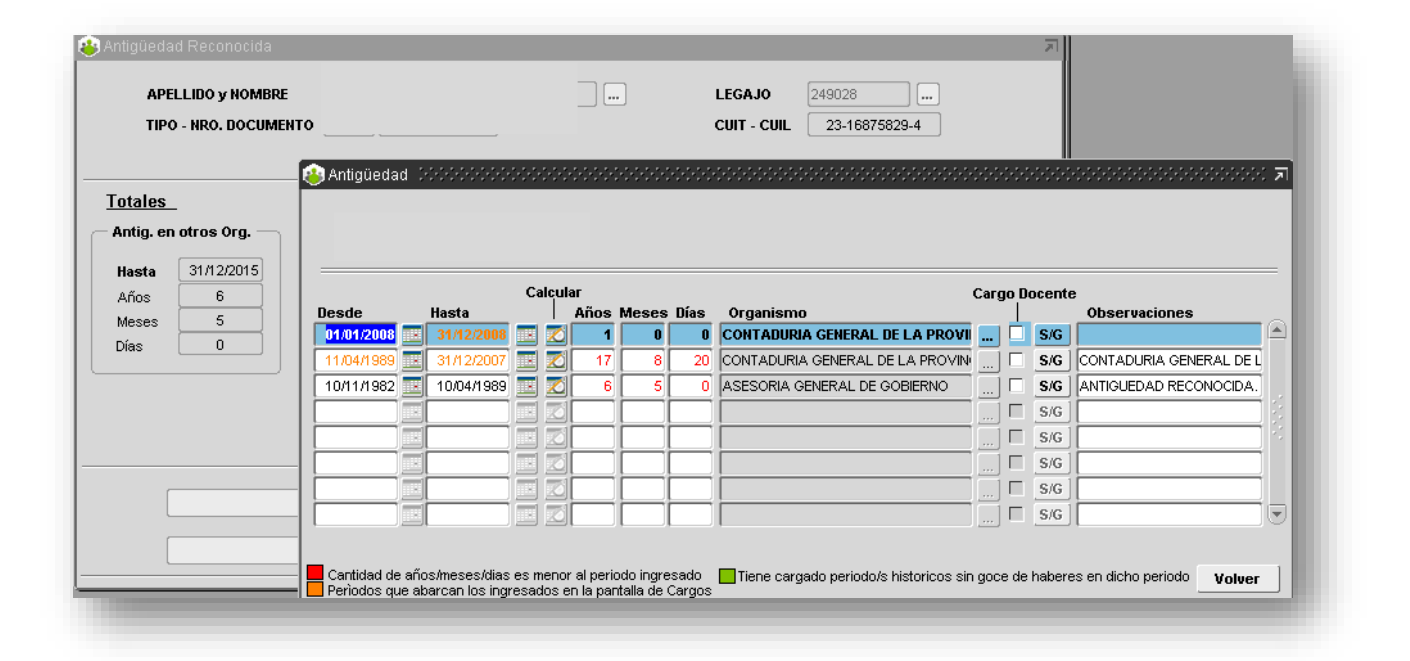

El botón "**S/G"** te lleva a la pantallita de "Licencias sin goce de haberes Históricas" donde se ingresa el/los período/s con sin goce de haberes que se encuentren dentro del período de antigüedad reconocida que se está ingresando. La cantidad de años/meses/días que se muestra en antigüedad reconocida son las que realmente trabajo en todo el período, o sea que ahí ya se descontó la licencia sin goce. En ese caso no lo muestra en rojo ya que la suma de esos años/meses/días más la de la lic. Histórica da la cantidad del período ingresado de Antigüedad Reconocida.

Dichas Antigüedades Reconocidas se asocian a los detalles de períodos ingresados en Cargos Históricos, donde se deben completar los datos del cargo (Ley , Planta, Agrupamiento, Categoría), necesarios para la jubilación ejecutiva.

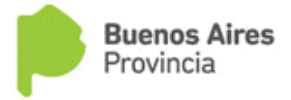

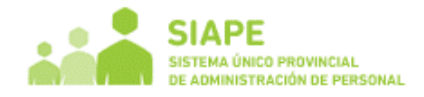

# <span id="page-4-0"></span>**2. Historial de Cargos.**

En esta pantalla se visualizan todos aquellos Cargos Históricos **comprendidos en algún período** expresado en "Antigüedad Reconocida" y que **no existe** en la pantalla de "Cargos".

### **Funcionalidad:**

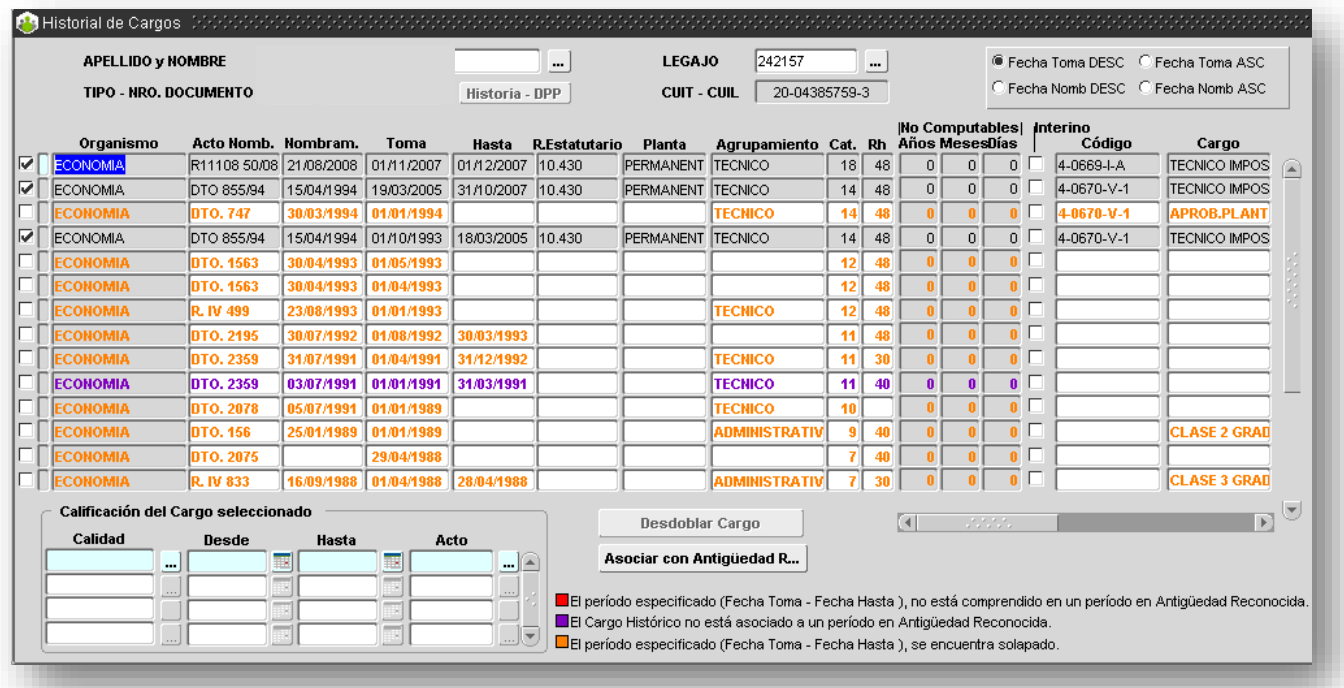

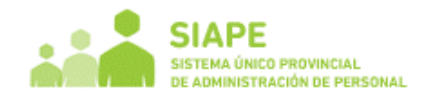

En la pantalla se visualizan:

- a) *Líneas con fondo gris*: son los datos recuperados de la Pantalla Cargos y no pueden ser modificados desde aquí.
- b) *Líneas resaltadas en naranja*: son aquellos Cargos Históricos cuyo período (Fecha Toma Fecha Hasta) se encuentra solapado con una o más líneas del Historial. Se testea solapamiento de períodos entre cargos históricos "Interino" o entre cargos históricos base (No Interino), ya que un agente ocupa un cargo interino manteniendo su cargo base. No puede ocupar dos cargos interinos ni dos cargos bases a la vez.
- c) *Líneas resaltadas en violeta*: son aquellos Cargos Históricos que no se encuentran asociados a un período en "Antigüedad Reconocida" ( Ver Pantalla "Asociar Historial con Antigüedad Reconocida").
- d) *Líneas resaltadas en negro con fondo blanco*: son aquellos Cargos Históricos que se encuentran asociados a un período de Antigüedad Reconocida y no se encuentran solapados.
- e) *Líneas con fecha Toma y Fecha Hasta con fondo Rojo*: son aquellos Cargos Históricos donde el período se encuentra fuera del período de Antigüedad Reconocida al cual pertenece.

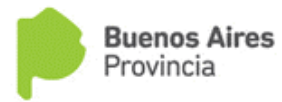

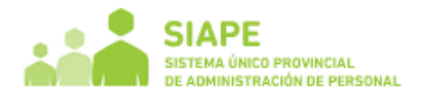

Las líneas tildadas son las únicas que serán consideradas para la jubilación. Los motivos por los cuales no se encuentra tildada una línea en el Historial pueden ser los siguientes:

- 1. Falta completar Organismo, Fecha Toma, Fecha Hasta, Régimen Estatutario, Planta, Agrupamiento, Categoría o Régimen Estatutario.
- 2. El período se encuentra solapado.
- 3. El Cargo Histórico no se encuentra asociado a un período de Antigüedad Reconocida.

*Cuando se completan estos datos, automáticamente se genera el tilde.*

*Botón DESDOBLAR***:** sólo se habilita para aquellos cargos históricos que se encuentren asociados a un período de Antigüedad Reconocida.

Permite generar una nueva línea en el Historial de Cargos a partir del Cargo Histórico donde se encuentre posicionado el cursor (Registro Corriente). Automáticamente se copian todos los datos del "registro corriente" a excepción del período. El usuario luego puede cambiar los datos que necesite. Tener en cuenta que para reflejar estos cambios deberá "Guardar los Cambios" con el botón correspondiente de la Barra de Trabajo.

**Calificación del Cargo Seleccionado:** para cada cargo histórico, se puede expresar la calidad del cargo por período siempre dentro del período que detalla el cargo en cuestión.

**Calidad:** el tipo de tarea desempeñado por ejemplo *insalubre, bombero, artística, aeronáutica, etc*

**Fecha Desde / Hasta:** es el período en el cual desempeño el cargo con las características detalladas en Calidad.

**Acto:** el acto que certifique tal tipo de función, el mismo debe estar cargado en la pantalla de "Actos/Administración"

<span id="page-7-0"></span>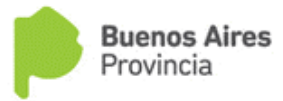

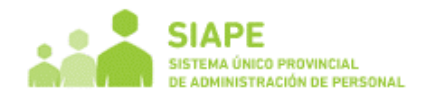

### **3. Asociar antigüedad reconocida con cargos históricos**

Cabe señalar que ésta pantalla se realizó para tener ordenada la Anitgüedad Reconocida con su correspondiente detalle ya existente en Historial de Cargos.

Si en Historial de Cargos no aparecen líneas en **violeta,** no es necesario la utilización de esta la pantalla.

Esta pantalla permite asociar aquellas líneas de la pantalla de "Historial de Cargos" que aparecen en **violeta** a un período de Antigüedad Reconocida.

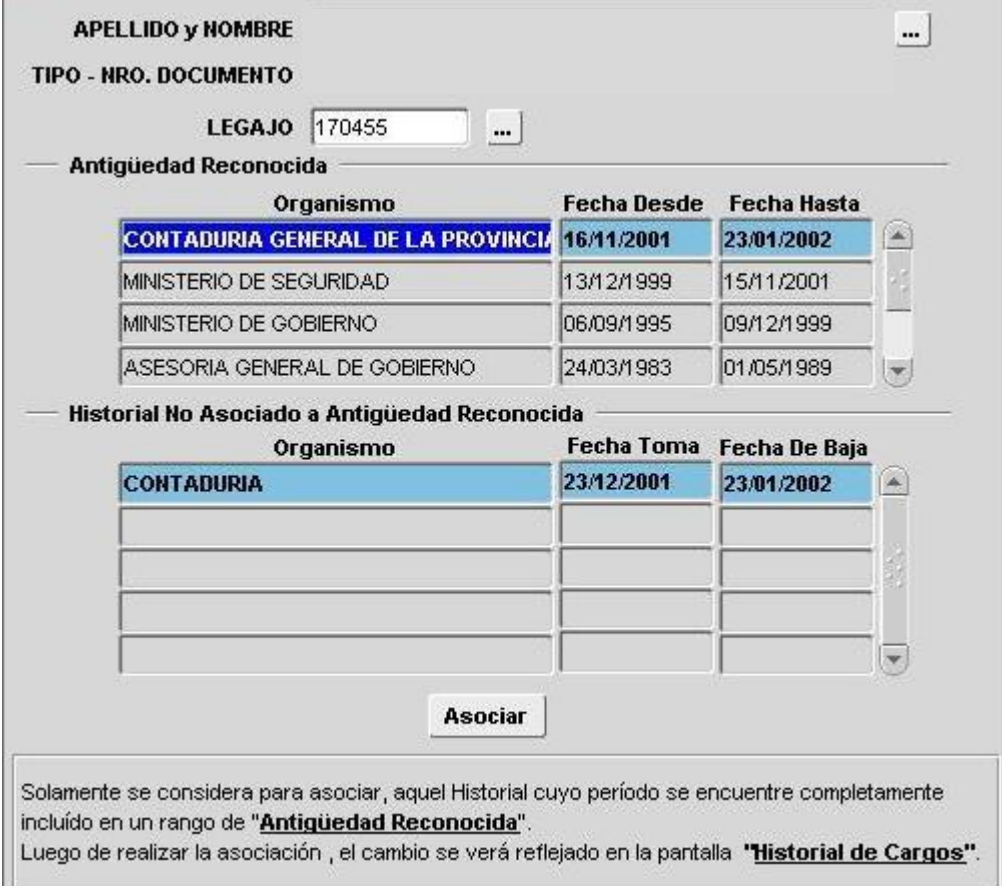

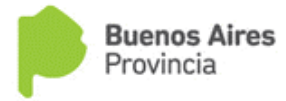

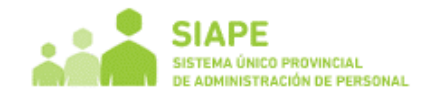

Una vez que selecciona un agente, la pantalla sugiere los distintos períodos de Antigüedad Reconocida que tienen al menos una línea en Cargos Históricos completamente incluida en dichos períodos.

El botón "asociar" realiza la asociación propiamente dicha entre el período de antigüedad donde se encuentra el cursor (Registro Corriente) y todos los períodos de Historial de Cargos sugeridos en la zona **"Historial No Asociado a**

#### **Antigüedad Reconocida** .

Para comprobar los cambios realizados, abrir la pantalla de Historial de Cargos y comprobar que los períodos antes mencionados ya no se encuentran resaltados en color **violeta**. A continuación mostramos dos pantallas que ilustran el **"asociar"**

#### **Antes**

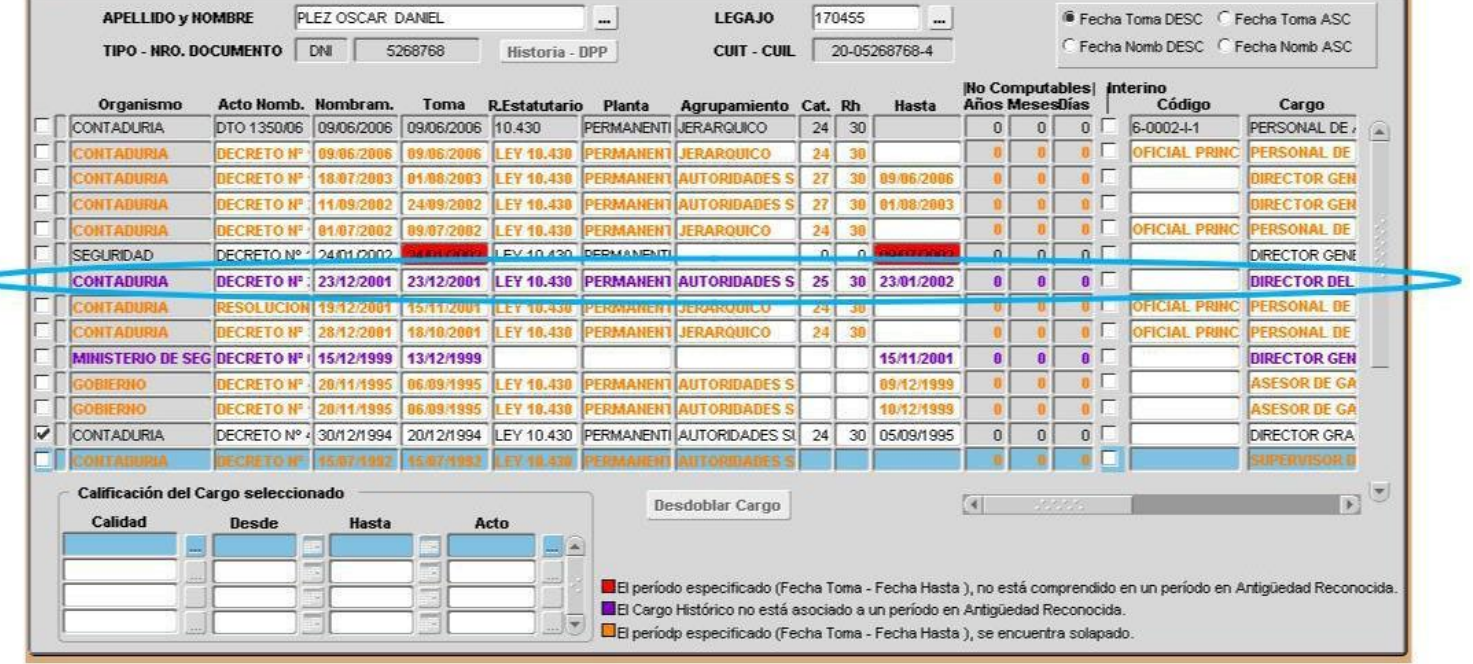

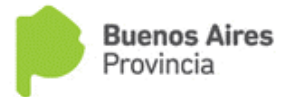

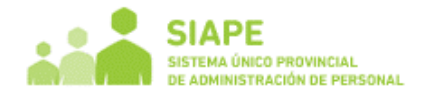

Después de asociar el primer registro en la imagen 4, Historial de Cargos se modifica automáticamente de la

siguiente manera:

#### **Después**

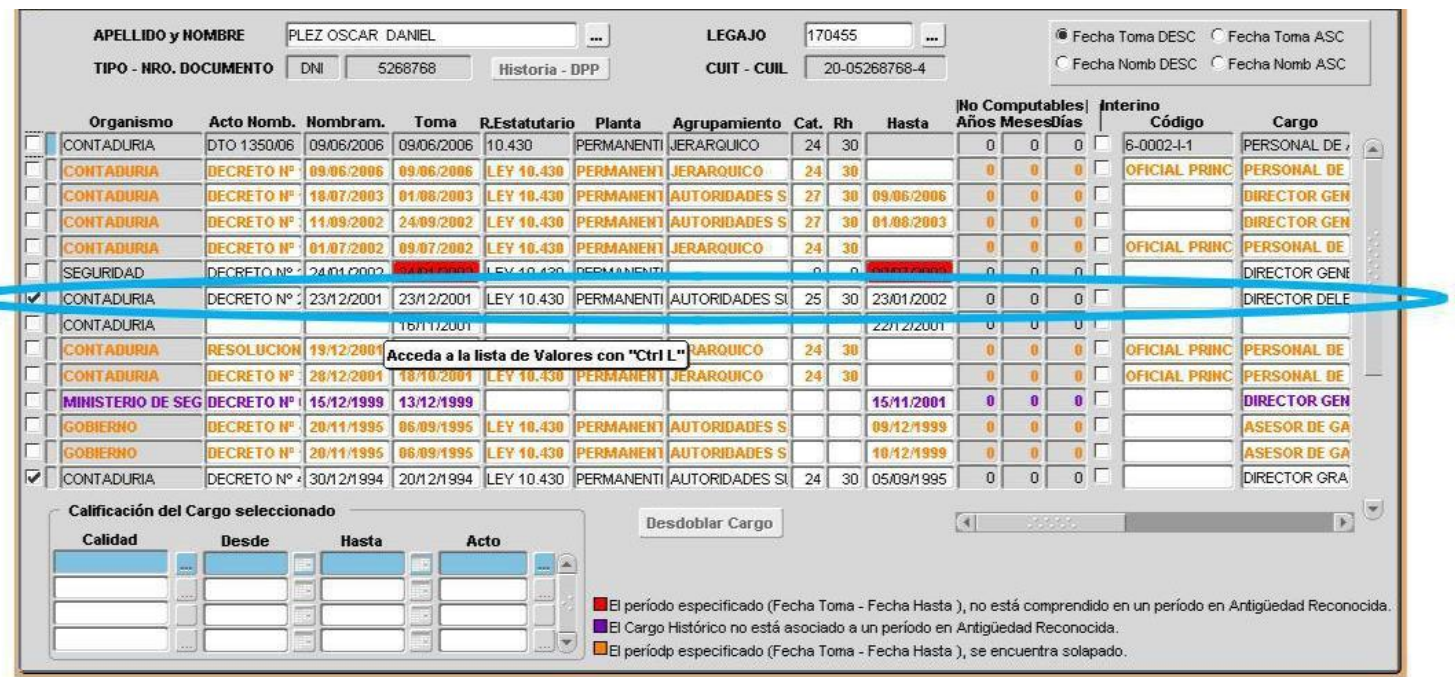

### **Ejemplos:**

1)

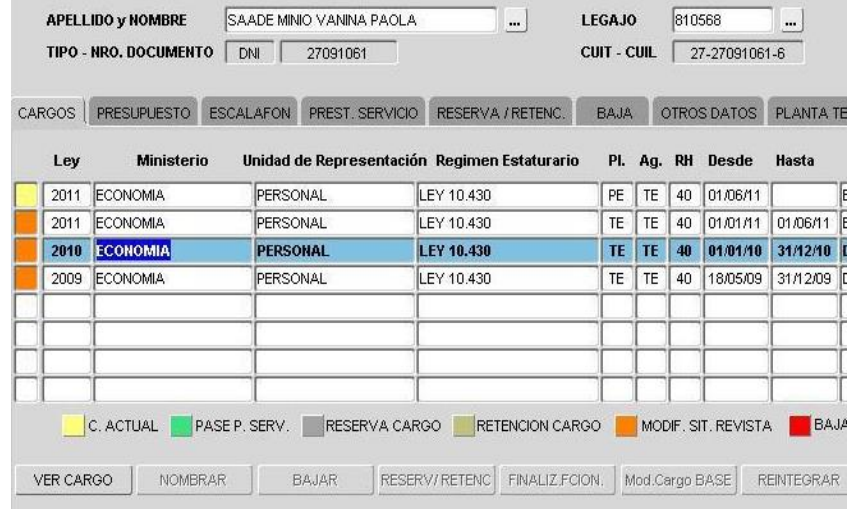

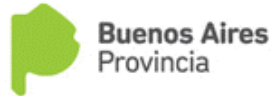

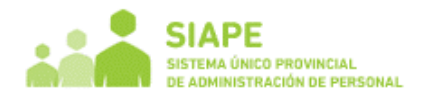

**En la pantalla Antigüedad aparece un solo período y en naranja, lo que está indicando que abarca período que está en pantalla Cargos. Observando la pantalla Cargos, vemos que sí, el primer período (empezando de abajo) comienza el 18-05-2009 en M. de Economía, y siguen los períodos secuenciales. O sea, que el período marcado en antigüedad es redundante, sería mejor eliminarlo de Antigüedad, ya queda en la pantalla Cargos.**

**En la pantalla de Antigüedad solo deben quedar los que son Antigüedad Reconocida, es decir, todo aquello que no se puede cargar en la pantalla Cargos, por no tener presupuesto cargado o no tener todos los datos necesarios para dicha pantalla.**

Y en Historial de Cargos, se mostrarían las líneas de Cargos (estén en gris oscuro, para señalar que son de Cargos). El tilde de la izquierda muestra que son válidos para Jubilación Ejecutiva

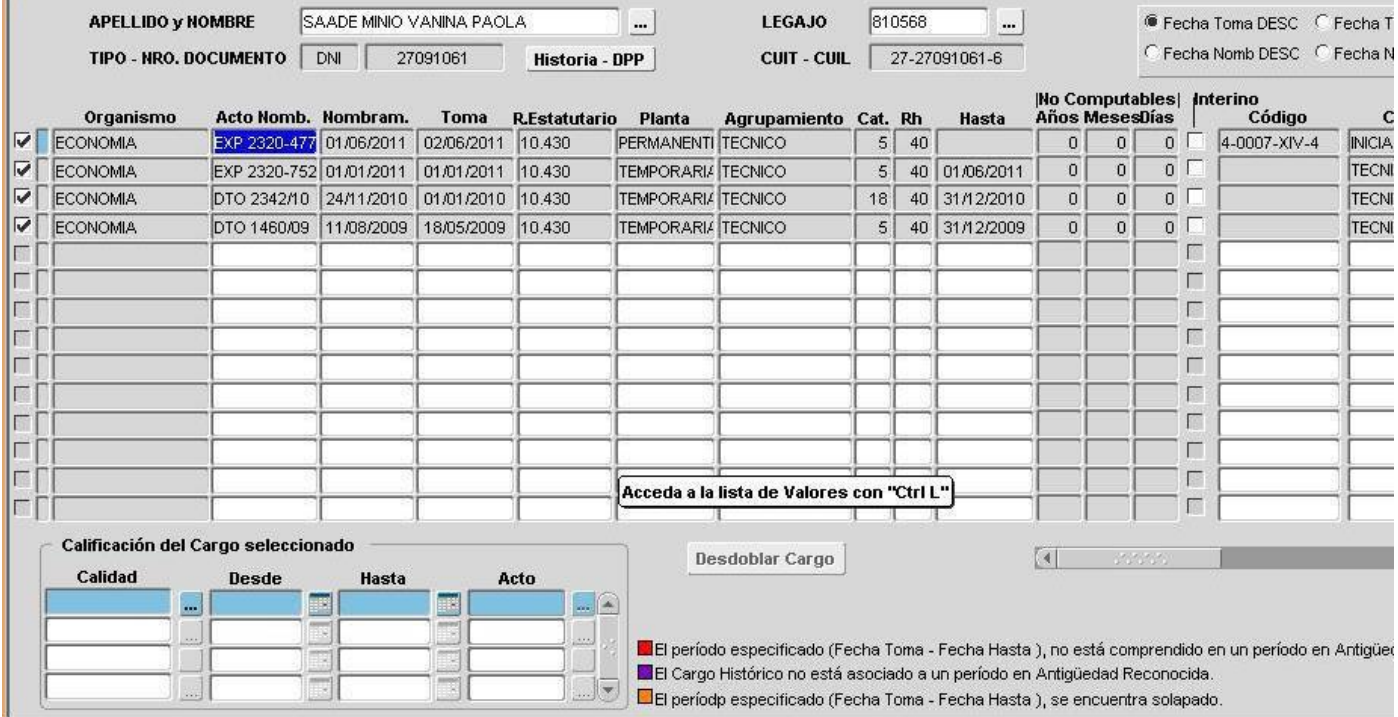

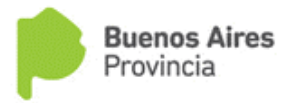

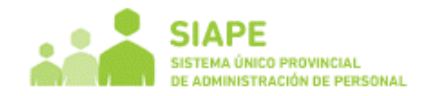

2) En este ejemplo tenemos 3 períodos en Antigüedad Reconocida en color naranja, que se encuentran en Cargos. Pero el primer período que muestra ( 18-6-1980 al 31-12-2007 ) solo una parte se encuentra en Cargos, con lo cual se debería corregir este:

18-06-1980 al 30-09-1993

Porque desde el 01-10-1993 se encuentra en Cargos.

Las otras dos líneas de períodos en naranja: 01-01-2008 al 31-12-2008 y 01-01-2009 al 31-12-2010 de Antigüedad Reconocida se podrían borrar.

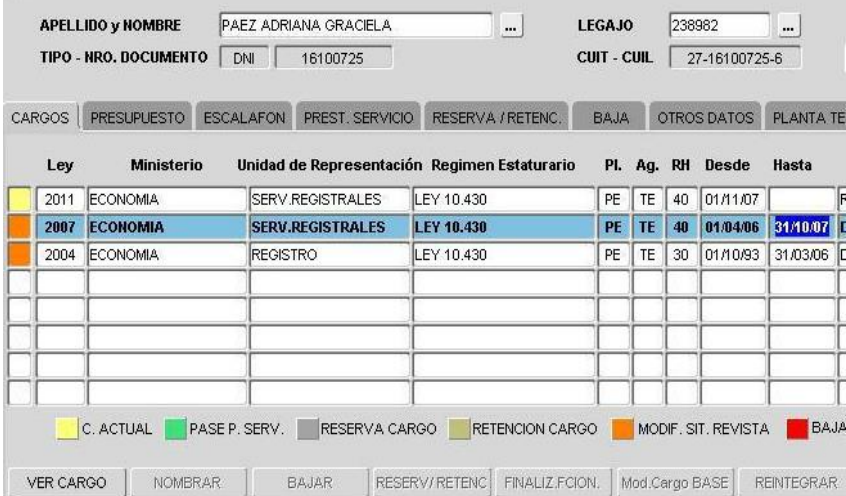

Y así solo quedaría en Antigüedad Reconocida el período 18-06-1980 al 30-09-1993, que no se ha cargado en Cargos.

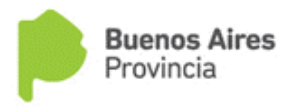

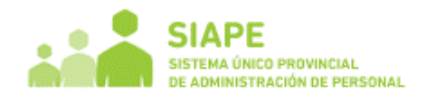

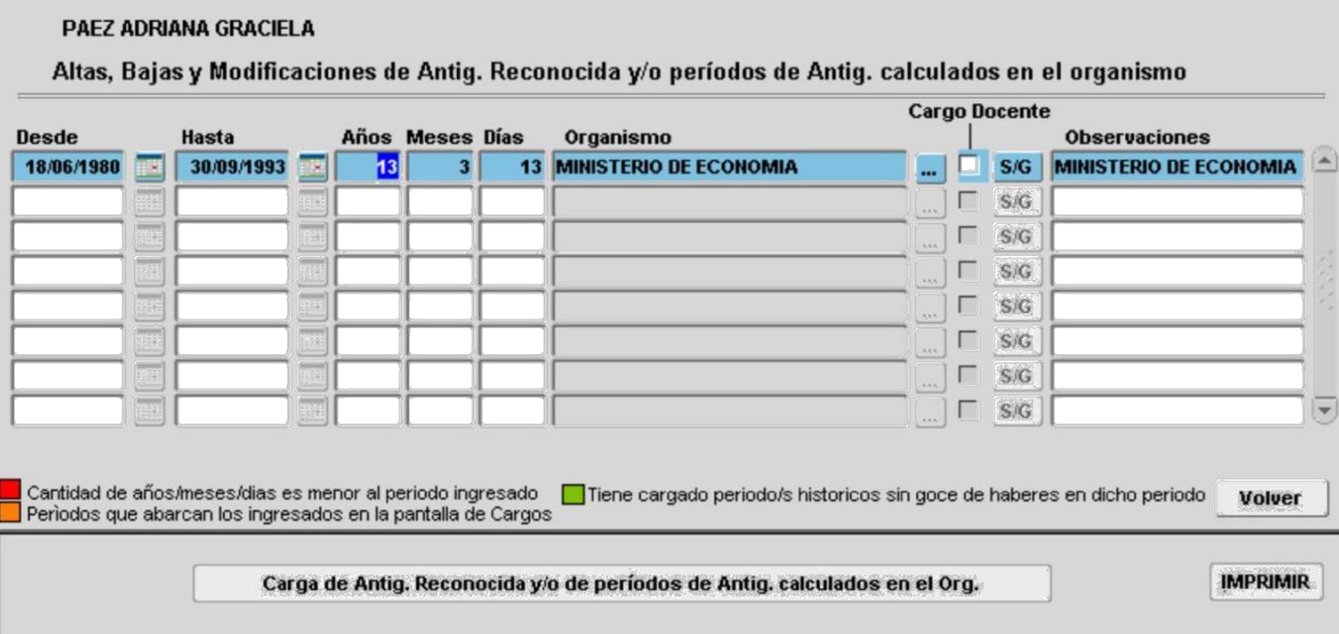

A partir de acá se genera Historial de Cargos, donde se deben detallar los períodos con Ley-Planta –Agrupamiento-Categoría-Régimen Horario para poder ser considerado para Jubilación Ejecutiva.

En Historial de Cargos, de dicho agente, tenían cargado los datos que se muestran en la figura. Algunas líneas no tienen fecha hasta , las cuales no van a ser consideradas si no se completa.

Los que están en naranja se encuentran superpuestos.

Los períodos en violeta no están asociados a un período de Antigüedad Reconocida.

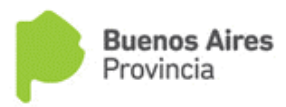

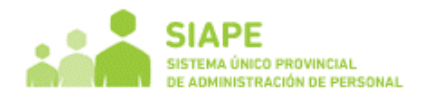

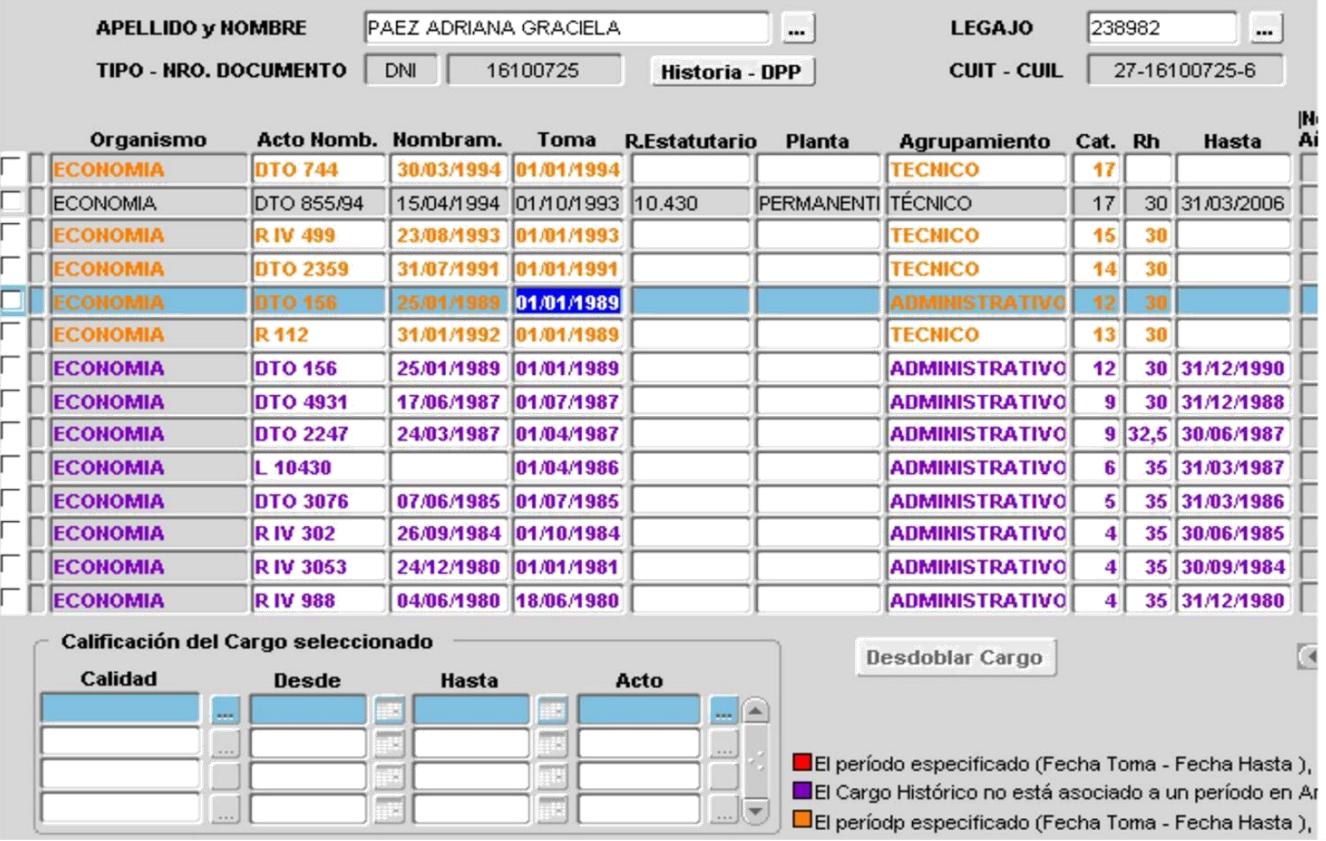

Luego de la modificación del período de Antigüedad Reconocida se genera automáticamente una línea en Historial de Cargos, si es que no existe ningún período que pertenezca al ingresado. Si ya existe uno o más períodos involucrados los asocia a esta antigüedad y genera los sub periodos que falten.

Los períodos violetas pasaron a estar en color negro ya que fueron asociados al período de antigüedad.

Y se generó un período: del 01-01-91 al 30-09-93 que no se encontraba en dicha pantalla (existía una con la fecha desde 01-01-91 pero sin fecha hasta )

Los períodos que quedaron en naranja siguen estando solapados.

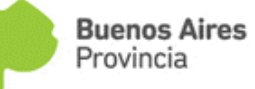

ſ

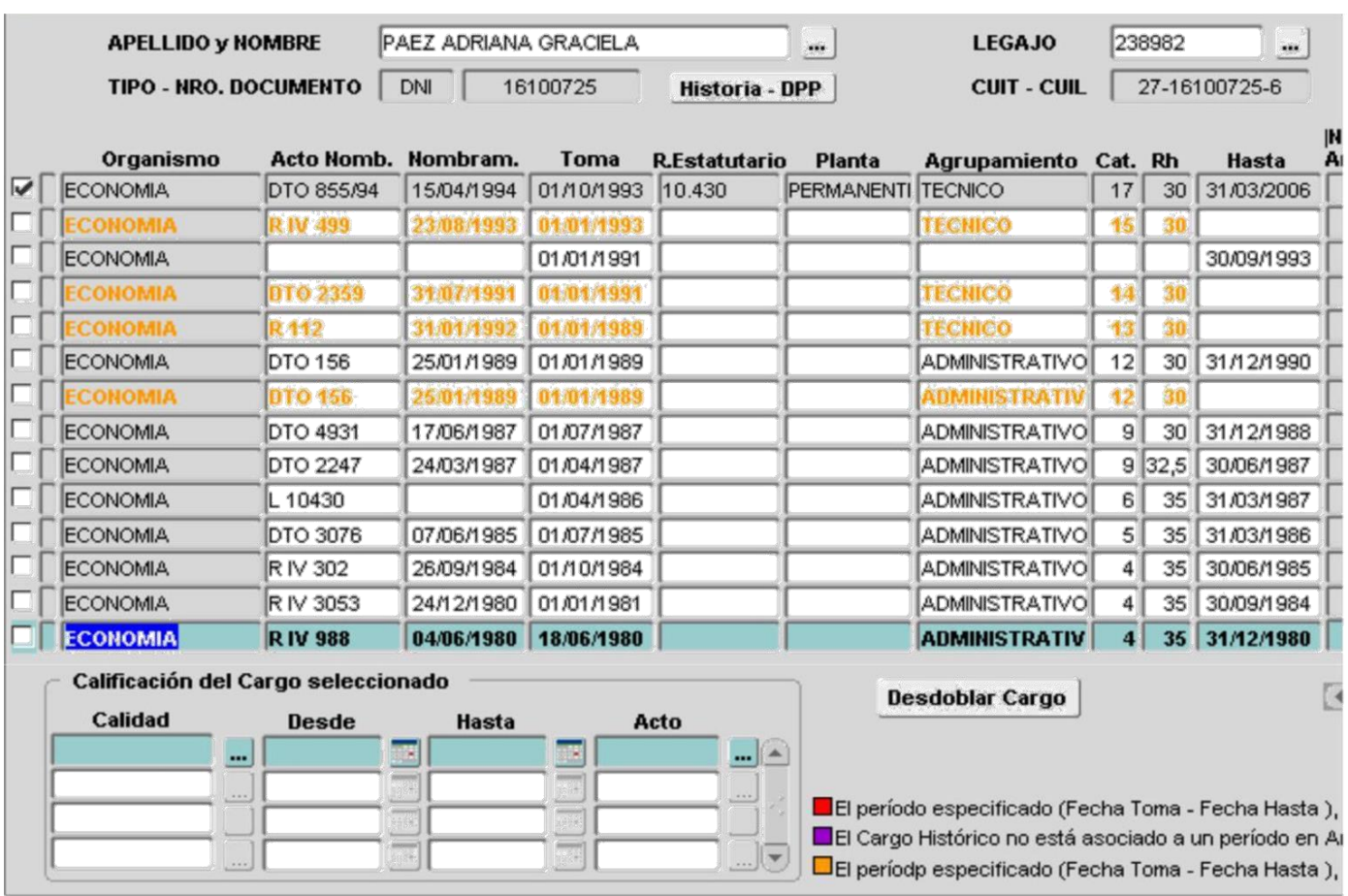